# 2020 GSoC PostgreSQL Project Proposal

Performance Farm Benchmarks and Website Development

## Contact Information

- Name: Pengyu Zhou (Eric Zhou)
- Email Address: [ericzpy1998@outlook.com](mailto:ericzpy1998@outlook.com)
- LinkedIn: [Eric Pengyu Zhou](https://www.linkedin.com/in/eric-pengyu-zhou/)

# Personal Background

I finished my third year of electrical and computer engineering at Queen's University in Canada. In classes, I learned concepts in computer engineering and implemented them in small scale class projects. By the end of May last year, I had a chance to start my internship at IBM Canada Lab. The most helpful thing to me is to get familiar with a large scale, enterprise-level product. In development, I mainly worked on testing and web development. To me, learning computer science knowledge, or how to code overall, is to find a way of resolving real-world problems. Therefore, by the time I learnt about GSoC, I'm very excited as it is a good platform that can offer me a chance to resolve people's problems with other professionals.

#### Why interested

The first time I closely interacted with the open-source community was back in May 2019. A friend of mine worked on OpenJ9, she shared with me about the interesting moments during her work which inspired me to contribute as well. In Feb, My friends and I started a project that uses both the Django rest framework and PostgreSQL in the backend service. I did database related work and realized how different types of the database should be chosen, how the performance testing should be evaluated among kinds of designs, based on our business logic layer. This project experience gave me a chance to look deeply into PostgreSQL and made me more interested in contributing to the community. One day when I saw the pgperffarm project, I felt so excited that I explored the codebase, designed and implemented my unique feature (described in later sections).

### Introduction

Since my proposal has a few large sections, I feel it would be helpful to give a brief summary of the structure:

- The **Overall Project Information** covers the description of the project from both users' and developers' perspective.
- The **My Implementation of a Feature with Demo** part where I showcase the feature I implemented during this period.
- Designs of the features that will be implemented soon are covered in **2020 GSoC Feature Design and Implementation.**
- The **Deliver with time table**.

## Overall Project Information -- PgperfFarm

### PgperfFarm intro and 2020 GSoC targets

PostgreSQL Performance Farm is a project that aims to collect and review performance data based on PgBench as changes are pushed to PostgreSQL. The whole infrastructure contains Vue.js as the frontEnd framework, python script to collect performance results, and DRF as the backend one to build an user-friendly website.

Until now, the website is hosted with a set of base APIs running on the server. Machines are displayed and two records are shown with links to the commits. In this proposal, the aim is to improve the usability, extendability and stability of the APIs, even that of the whole project as the APIs right now only cover a part of features.

Another main purpose is to hook the authentication module in the performance farm to the one used in [postgresql.org](https://www.postgresql.org/account/login/?next=/account/) so that the community login system can be enabled. Currently, only users that are registered in Django admin can be authenticated by the simpleJWT module, which is what's used right now. Based on the doc provided in pgweb repo[1], I would deliver a customized authentication module based on the existing one that would authenticate users in the central system.

Last but not least, being able to customize test scripts will improve the user experience to another level, also in this proposal, I will demonstrate an approach to achieve it.

#### Current technical stage/components

Here we have information about where we are at in this project from a technical perspective. Currently the project can be divided into three sections.

The essential part is the Client that fetches the config params from settings and then runs predefined scripts. With the finish of the test running, the result is then fed into the server side to process. Server side handles all kinds of responses, most part of its job is to run ORM operations that communicate with the database to store/get information; UI is now for displaying most of the time. **Fig.1** can help us better see the structure.

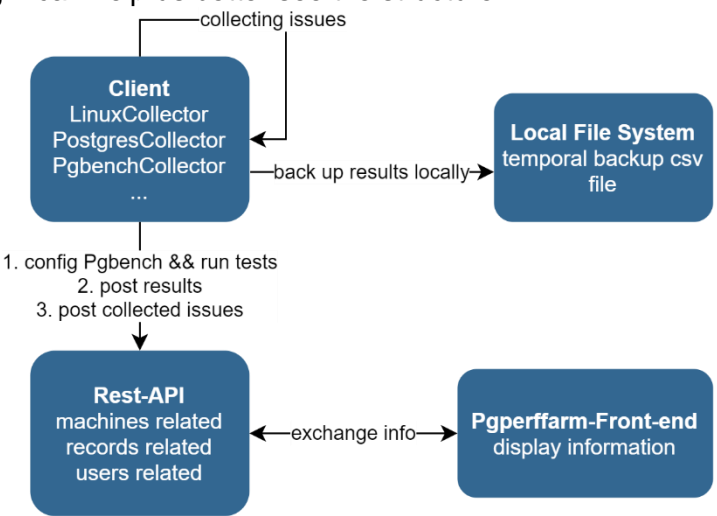

*Fig.1 how UI, client and rest-api three parts communicate with each other.*

Practically speaking, in the rest-api, the implementation is almost done in records, as well as the machine that contains basic post/get operations. Additionally, the users related operations are written based on the built-in Django auth module.

There are still some features and improvements that mainly focus on all three parts, which I will elaborate on in the following sections.

### My Implementation of a Feature with Demo

#### Allowing custom tests to be added with configurable parameters

As we know the test case running on pgperffarm now is the built-in TPC-B script which covers all basic operations[2].

There can be two phases of this feature. The first is to let users configure pgbench params. an object based on the existing PGBENCH\_CONFIG in client/settings.py can be created to include more potential params.

The second is to create a folder named 'custom scripts' being put inside the client folder. Then by having a new type of collector called 'scriptCollector' containing the following methods in **Tbl.1**.

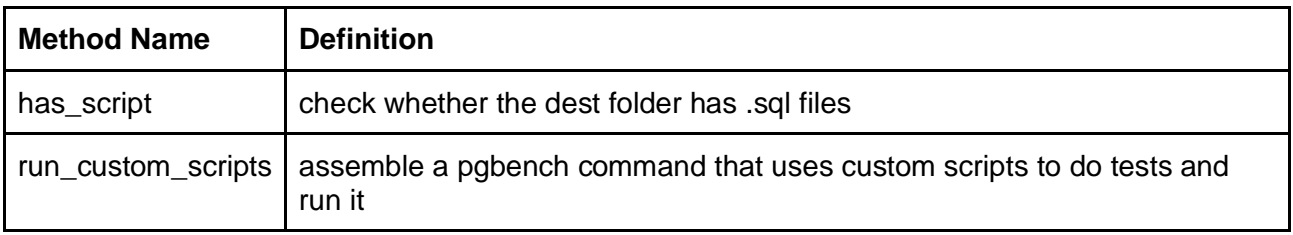

*Tbl.1 The basic methods needed in scriptCollector*

A basic flow in the client side is shown in **Fig.2** below.

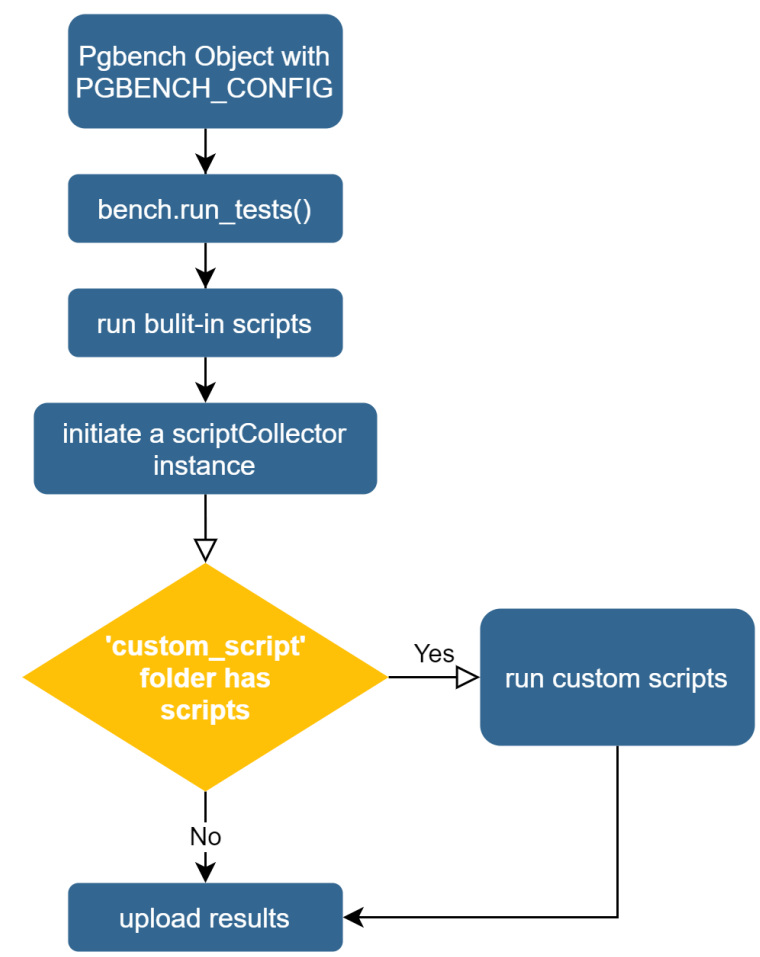

*Fig.2 a general flow of getting results of custom scripts in the client.*

On the server-side, a new model including script name and name should be created so that in the future, the custom scripts can be fetched by UI and displayed with the result. To do so, the new model named "records customscripts" will have at least the following fields, as shown in **Tbl.2**:

| <b>Field Name</b> | Type                 |
|-------------------|----------------------|
| <b>TestResult</b> | Foreign Key          |
| script_name       | CharField            |
| script_content    | <b>FileField</b>     |
| add_date_time     | <b>DateTimeField</b> |

*Tbl.2 The new model 'records\_customScripts' containing fields details*

**Fig.3** is the uploaded result having the custom script. As you can see, 'insert.sql' is a custom script sitting in a newly created table named 'records testscripts', its test result id is referenced in the already existing table 'records testresult' . See highlighted in orange.

| <b>File</b> | Edit                                             | View Tools Help |    |                         |        |                           |                         |         |                                                                     |                                              |                |              |   |                               |
|-------------|--------------------------------------------------|-----------------|----|-------------------------|--------|---------------------------|-------------------------|---------|---------------------------------------------------------------------|----------------------------------------------|----------------|--------------|---|-------------------------------|
|             |                                                  | G<br>自          | 商  | $\overline{\mathbf{r}}$ |        | No limit                  | $\overline{\mathbf{v}}$ |         |                                                                     |                                              |                |              |   |                               |
|             | id<br>[PK] serial character varying(100)         | scriptName      |    |                         | script |                           |                         |         | add time<br>character varying(100) timestamp with time zone         | test_result_id<br>integer                    |                |              |   |                               |
| 1           |                                                  | insert.sql      |    |                         |        | scripts/insert.sql        |                         |         | 2020-03-23 00:43:42.198769-04 343                                   |                                              |                |              |   |                               |
| ÷           |                                                  |                 |    |                         |        |                           |                         |         |                                                                     |                                              |                |              |   |                               |
|             |                                                  |                 |    |                         |        |                           |                         |         | Edit Data - hanayo (:5432) - pgperffarm - public.records_testresult |                                              |                |              |   | $\bullet$ $\bullet$ $\bullet$ |
| File        | Edit<br><b>View</b>                              | Tools Help      |    |                         |        |                           |                         |         |                                                                     |                                              |                |              |   |                               |
|             |                                                  |                 |    |                         |        |                           |                         |         |                                                                     |                                              |                |              |   |                               |
|             |                                                  |                 | õ  | $\overline{\mathbf{r}}$ |        | No limit                  | $\overline{\mathbf{v}}$ |         |                                                                     |                                              |                |              |   |                               |
|             | id<br>[PK] serial integer integer numeric(32,12) | latency scale   |    | end                     |        |                           |                         | clients | start<br>integer numeric(32,12)                                     | tps<br>numeric(18,6) integer integer integer | run            | threads mode |   | add ti<br>times               |
| 12          | 336                                              | - 1             | 10 |                         |        | 1584938618.464119200000 2 |                         |         | 1584938617.421864700000 325.408216                                  |                                              |                |              |   | $2020 -$                      |
| 13          | 337                                              | $-1$            | 10 |                         |        | 1584938610.103235000000 4 |                         |         | 1584938609.055132900000 446.110147                                  |                                              | $\Theta$       | 4            |   | $2020 -$                      |
| 14          | 338                                              | $-1$            | 10 |                         |        | 1584938615.109598200000 4 |                         |         | 1584938614.066621500000                                             | 414.018030                                   |                | 4            | 1 | $2020 -$                      |
| 15          | 339                                              | $-1$            | 10 |                         |        | 1584938620.035335000000 4 |                         |         | 1584938618.982028000000 322.183838                                  |                                              | $\overline{2}$ | 4            |   | $2020 -$                      |
| 16          | 340                                              | $-1$            | 10 |                         |        | 1584938611.6788060000008  |                         |         | 1584938610.627444700000 513.005387                                  |                                              | $\Theta$       | 8            |   | $2020 -$                      |
| 17          | 341                                              | $-1$            | 10 |                         |        | 1584938616.800852000000 8 |                         |         | 1584938615.742527700000 441.190640                                  |                                              |                | 8            |   | $2020 -$                      |
| 18          | 342                                              | $-1$            | 10 |                         |        | 1584938621.604697200000 8 |                         |         | 1584938620.555142900000 425.626173                                  |                                              | $\overline{2}$ | 8            | 1 | $2020 -$                      |
| 19          | 343                                              | $-1$            |    |                         |        | 1584938621.682441700000 1 |                         |         | 1584938621.606223300000 250.602970                                  |                                              | lΘ             |              |   | 2020-                         |
| $\star$     |                                                  |                 |    |                         |        |                           |                         |         |                                                                     |                                              |                |              |   |                               |
| (11)        |                                                  |                 |    |                         |        |                           |                         |         |                                                                     |                                              |                |              |   | $\mathbf{r}$                  |

*Fig.3 custom script is referenced records\_testresult and stored in records\_customscripts shown in pgadmin.*

## 2020 Gsoc Feature Design and Implementation

#### PgperfFarm stability improvement

The collection down below is a subset of problems I encountered during the local distribution development. There are some other improvements in terms of code cleanness and readability.

#### Collection of issues

- There is no way to test uploading in the UI. which missed the key feature that should be supported in Pgperffarm.
- The handling of uploading results need extensive debugging since having a try-catch block for all operations is too general.

```
try:
       secret = request. META.get("HTTP_AUTHORIZATION")
       ret = Machine.objects.filter(machine secret=secret, state='A').get()
       test_machine = ret.id
       if test_machine \leq 0:
              raise TestDataUploadError("The machine is unavailable.")
```
Taking fetching a Machine object shown above as an example, if the operation throws an error of objects not found, the if statement wouldn't be invoked. Instead, the error would be caught by the catch block at the end of the method, which is a general one that prints status code and error msg of 'object not found'. the point is that there are some similar object fetch operations existing in the try block, which makes it harder to to debug and spot the error.

- API\_URL ( http:// $\lt$ IP addr $>$ /upload/ ) is put in the local client/settings local.py for specifying the endpoint of uploading results. The hard coded url path is less efficient compared to having a method that dynamically combines the root url and target path.
- In the development, the test results were not stored in tables as the statisticals there are all -1. The reason for it is that a superuser role of postgres that matches the name of the user in OS should be created. However, the reason was not explicit and required proper debuggings. Either this should be fixed into a way of using the default user 'postgres', or explicitly ask developers to create a proper user in the contribution guide.
- Ideally, a temporal csy file containing results is stored in the file system every time when tests run. The reason is to backup the results so that it won't get lost if the handling on the server side fails. In the codebase, the switch of whether or not collecting results is in settings, controlled by the constant *csv* in PGBENCH\_CONFIG. However, the implementation of storing results in a csv file still can not be run through as the argument 'mode' is not implemented yet, which is also mentioned in the TODO comment in pgbench.py.

#### Plan to Address

The bullet points below follow the exact order of that in the preceding collection of Issue section. Each of them offers a way of either fixing the issue or creating a related feature.

- There should be a button vertically aligned with 'upload a machine button'. The design reference is below. After clicking on it, a page with input fields should be displayed.
- Inside the original big try block, there should be small nested try blocks that catch each ORM operation so that errors can be reported precisely.
- Instead of writing request.post() inside upload results method currently used in the repo:

```
def upload results(self, results):
       postdata = results
       post = \lceil \rceilpost.append(postdata)
       headers = {'Content-Type', 'application/json; charset=utf-8',
                 'Authorization: self. secret'}
       r = requests.post(self._url.encode('utf-8'),
                        data=json.dumps(post).encode('utf-8'), headers=headers)
```
The API invocation should be abstracted into a util method that receives headers, data, url\_path as arguments. On top of that, each api call can be rewritten into a method and put together inside a 'api-invocation' module so that it is easier for developers to organize the api section. The interface can be in a format like this:

```
def _call_rest_api(self, headers, postdata):
       # The base_url is defined in the settings local.py
       return requests.post(self. url.encode('utf-8'),
                             data=json.dumps(postdata).encode('utf-8'),headers=headers)
```
Then with the abstracted method, our upload result method can be then refactored into an example below, and the same rule applies to all the other methods that invokes rest api:

```
def upload results(self, results):
       path = 'upload/'
       postdata = results
       …
       headers = {'Content-Type', 'application/json; charset=utf-8', 'Authorization:
                        self._secret'}
       call rest api(path, headers, postdata)
```
• Lastly, for collecting results in a csy file, the first job is to debug based on the current implementation as the basic methods are written already, for example, the method \_ call \_rest\_api client/benchmarks/runner.py.

### Authentication module of PgperfFarm

#### SimpleJWT -- Current stage

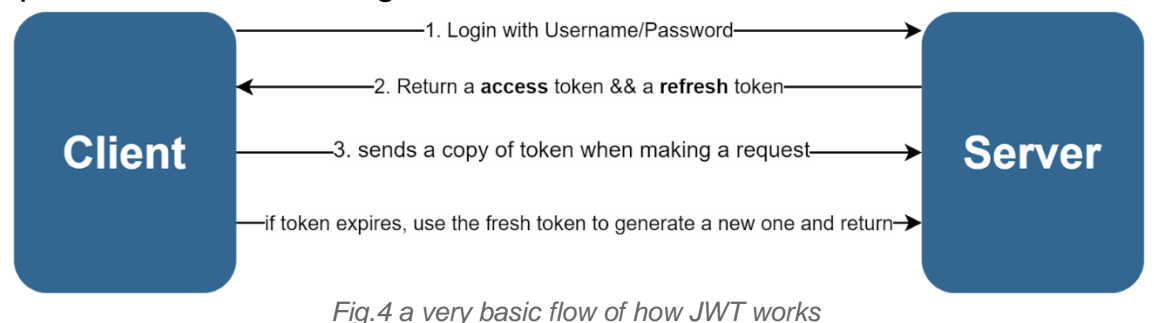

**Fig.4** shows how the JWT works in general with token exchange. The login module in the project has not fully implemented this feature, yet we can still manually generate access token and refresh token to access limited information as shown in **Fig.5**. To make it work, token generation action should be integrated in the rest\_api side and return tokens in response.

| (pgperffarm) hanayo@hanayozz:~/PythonClass/pgperffarm/pgperffarm/client\$ curl -H "Authorization: Bearer eyJ0eXAiOiJKV1OiLCJhbGciOiJIUzI1NiJ9. |
|----------------------------------------------------------------------------------------------------|
| eyJ0b2tlbl90eXBlIjoiYWNjZXNzIiwiZXhwIjoxNTqzOTqyODq1LCJqdGkiOiIzY2IwY2ZkYjM1NzE0NzA2YTU0YmM3ODNhNzk3MDZiZCIsInVzZXJfaWQiOjF9.4ST5FGiQidp6YbEBy |
| OZhN6PMlxYE01inK3RoT9A9M6q" http://localhost:8000/my-machines/                                                                                 |
| {"count":1,"next":null,"previous":null,"results":[{"id":1,"reports":0,"owner username":"gsoc","owner email":"ericzpy1998@outlook.com","state": |
| "A","alias":"windows","sn":"eUj8TLqMbEWknF3D","machine secret":"a616ea8ca365c1e49127a30df6094224","lastest":[],"add time":"2020-03-12T02:47:12 |
| .7995322","os name":"windows","os version":"das","comp name":"windows","comp version":"dsad"}]}(pqperffarm) hanayo@hanayozz:~/PythonClass/pgpe |
| rffarm/pqperffarm/clientS                                                                                                    |

*Fig.5 using the token generated by SimpleJWT module to access information that requires login permission.*

#### Admin Registration/Login && Social Authentication -- Future Stage

There will be two apps getting involved with the feature, *Django-rest-framework-simplejwt* and *Django-rest-auth*. Several factors are being considered here such as Blacklist, support for refresh/access token, user registration with activation, social media authentication, etc.

In Django-rest-auth, there are views that can be modified to accommodate to return the JWT token in the response: LoginView/SocialLoginView/LogoutView. We can inherit and customize these view classes with our own implementation. For example, a class JWTSocialLoginView can be created that is inherited from SocialLoginView, by overriding the get response method with a one that returns a token.

The overall flow looks like this:

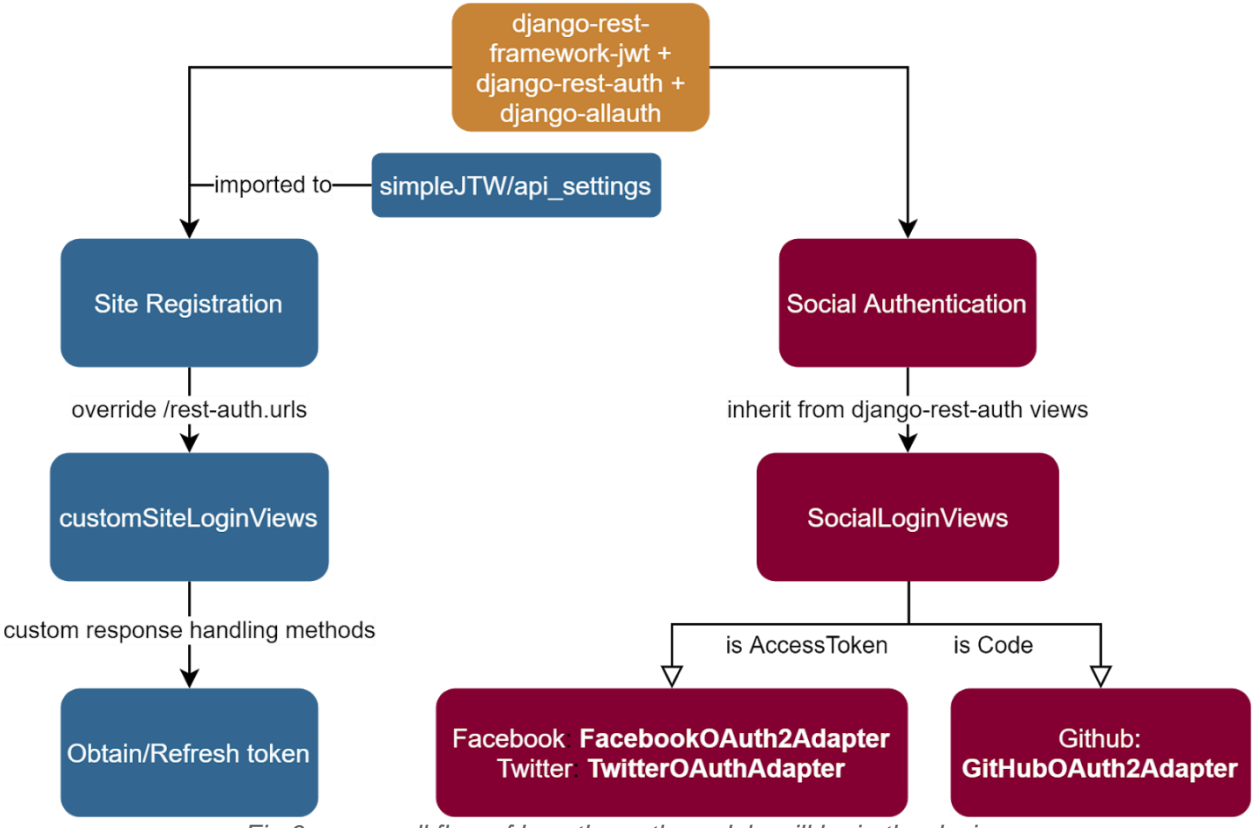

*Fig.6 an overall flow of how the auth module will be in the design.*

The detailed Interface can look like the following:

```
# override the /rest-auth/login/ path with the login view from django-rest-framework-simplejwt
urlpatterns = […
       url(r'^rest-auth/login/$', TokenLoginView.as_view(), name='token_obtain_pair'),
       url(r'^rest-auth/', include('rest_auth.urls')),
]
# override SocialLoginView and its get_response method as mentioned precedingly.
from rest_framework_simplejwt.views import TokenObtainPairView
rom django.contrib.auth.views import LoginView
# defined outside the TokenLoginView to work as a util method.
def get jwt token(self, login user):
       # generate and return both access token and refresh token for a user.
class TokenLoginView(LoginView):
       def post(self):
              # login user and return both access token and refresh token in response.
              login()
```

```
return get_reponse();
def login(self):
      # check if the request header contains a valid token
       # if YES, login the user
      login after();
      # if NO, create a pair for the user.
       get_jwt_token(login_user)
       login_after();
def get response(self):
       # get the token and return it.
```
Or there is a newly forked repo named dj-rest-auth[3] as well from Django-rest-auth. It was recently opened and replaced the rest\_framwwork\_jwt with django\_rest-framework-simplejwt[4]. Both ways are worth trying and seem promising, but focusing on the social auth should be placed at first considering username/password login is easier to be compromised compared to it when facing web attacks.

Last but not least, integrating the community sign-in feature is part of a long-term plan down the road. To start it, a conversion should be engaged with the PgInfra team.

#### Responsive web design

The **Fig.7** below is an example of how UI components overlap with each other when starting to shrink window size. By making a website responsive, a Flexbox layout[5] can be applied with a different design that can be leveraged to improve user experience.

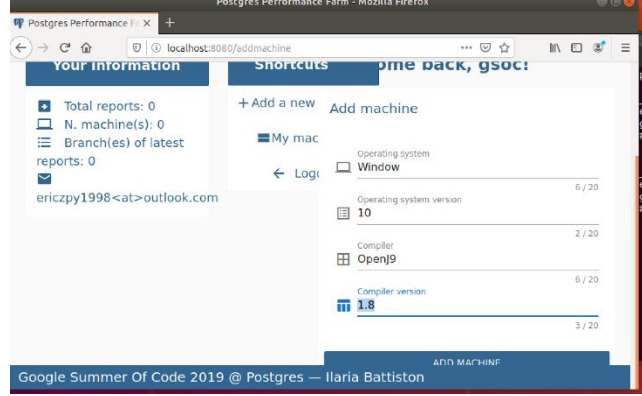

*Fig.7 the user page after login is not responsive to the window change*

Taking the tabs as an example shown in **Fig.8**, a long dropdown menu can be rendered instead when the width of the window is getting too small.

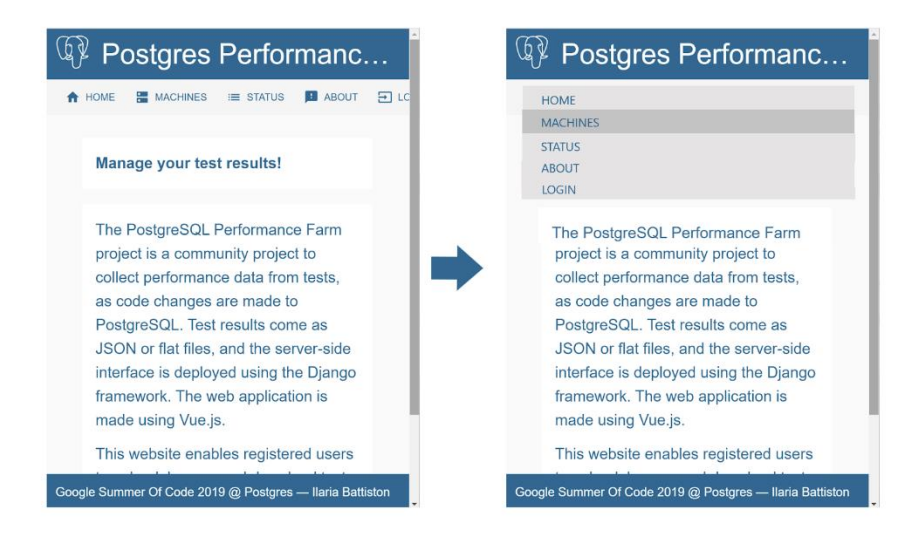

*Fig.8 a comparison between the original design (left) and the new one (right). The icons should be kept in the right dropdown menu as well.*

An usual way of starting this is to use *@media* to apply certain CSS rules when meeting the condition specified, for example, when the width is smaller than a predefined size.

### Migration from Django 1.11 to Django 2.2

Last but not least, the support of Django 1.11, which is what we are using right now, will be stopped by the first quarter in 2020. An upgrade to 2.2 can keep the support being offered until April 2022.

Some key new features that were introduced will be the plan-to-do[6][7]. After doing all steps layout below, we install Django 2.2, which the 1.11 version will be uninstalled automatically.

• **is\_authenticated()** is now **is\_authenticated**, which the code snippet below needs to be modified to is\_authenticated.

```
def logout(self, results):
       if request.user.is authenticated():
              django_logout(request)
       return HttpResponseRedirect("%slogout/" % settings.PGAUTH_REDIRECT)
```
• The **on\_delete** argument for **ForeignKey** and **OneToOneField** is now required in models and migrations. as shown in **Fig.11**, ForeignKeys in the models of the record that don't have on delete argument are the examples that should be changed:

```
class TestDataSet(models.Model):
       test_record = models.ForeignKey(TestRecord, verbose_name="test record id",
                                               help_text="test record id")
       test_cate = models.ForeignKey(TestCategory, verbose_name="test cate id",
                                           help_text="test cate id")
```
• The change in the **URL pattern system**. Taking the comparison below as an example:

```
url(r'^articles/(?P<year>[0-9]{4})/$', views.year_archive)
      could be written as:
```
path(r'^articles/<int:year>/\$', views.year\_archive)

One thing to be noticed that the rewritten one is less constrained compared to the first one because the regular expression not only requires integer type but also the number of digits.

### Deliverables with Time Table

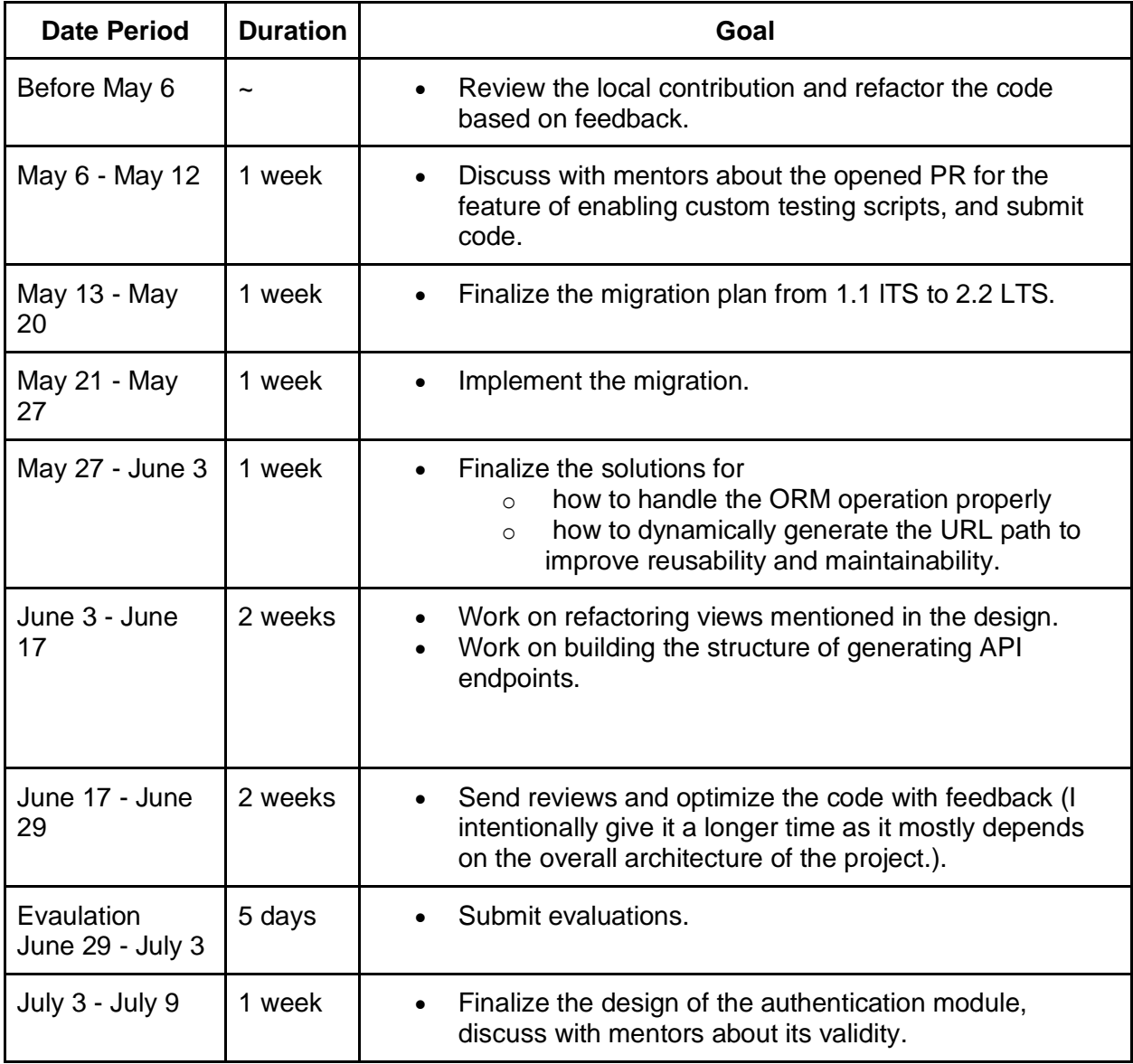

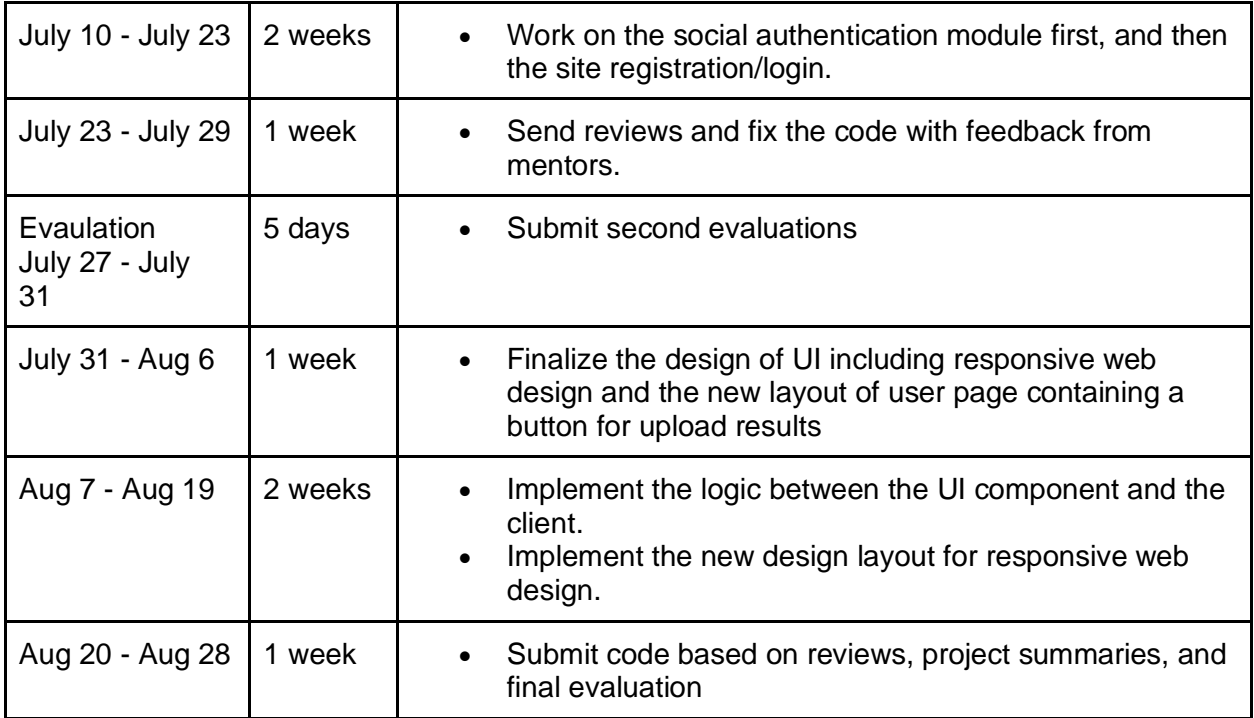

# **Reference**

[1] Community authentication 2.0.

<https://github.com/postgres/pgweb/blob/master/docs/authentication.rst>

[2] Pgbench Documentation.<https://www.postgresql.org/docs/11/pgbench.html>

[3] Dj-Rest-Auth.<https://github.com/jazzband/dj-rest-auth>

[4] Pull Request for replacing rest\_framework\_jwt. [https://github.com/jazzband/dj-rest](https://github.com/jazzband/dj-rest-auth/pull/3/)[auth/pull/3/](https://github.com/jazzband/dj-rest-auth/pull/3/)

[5] FlexBox guide.<https://css-tricks.com/snippets/css/a-guide-to-flexbox/>

[6] Django 2.0 release notes. <https://docs.djangoproject.com/en/3.0/releases/2.0/>

[7] Django 2.2 release note[shttps://docs.djangoproject.com/en/3.0/releases/2.2/](https://docs.djangoproject.com/en/3.0/releases/2.2/)